# 令和5年度鎌倉市職員採用選考 ~電子申請に関するマニュアル~

鎌倉市 総務部職員課 人財育成担当

申込みの流れ

 $\downarrow$ 

- (1)利用者IDの登録(2~7ページ) 受付開始日10月25日(水)以前も登録可能  $\downarrow$ 
	- (2)職務経歴書・エントリーシートの作成(8~9ペー ジ)
	- (3)電子申請システムで申込内容を入力(10~19ペ ージ)

10月25日(水)9時00分から

11月6日(月)12時00分まで(時間厳守)

# 1 利用者IDの登録

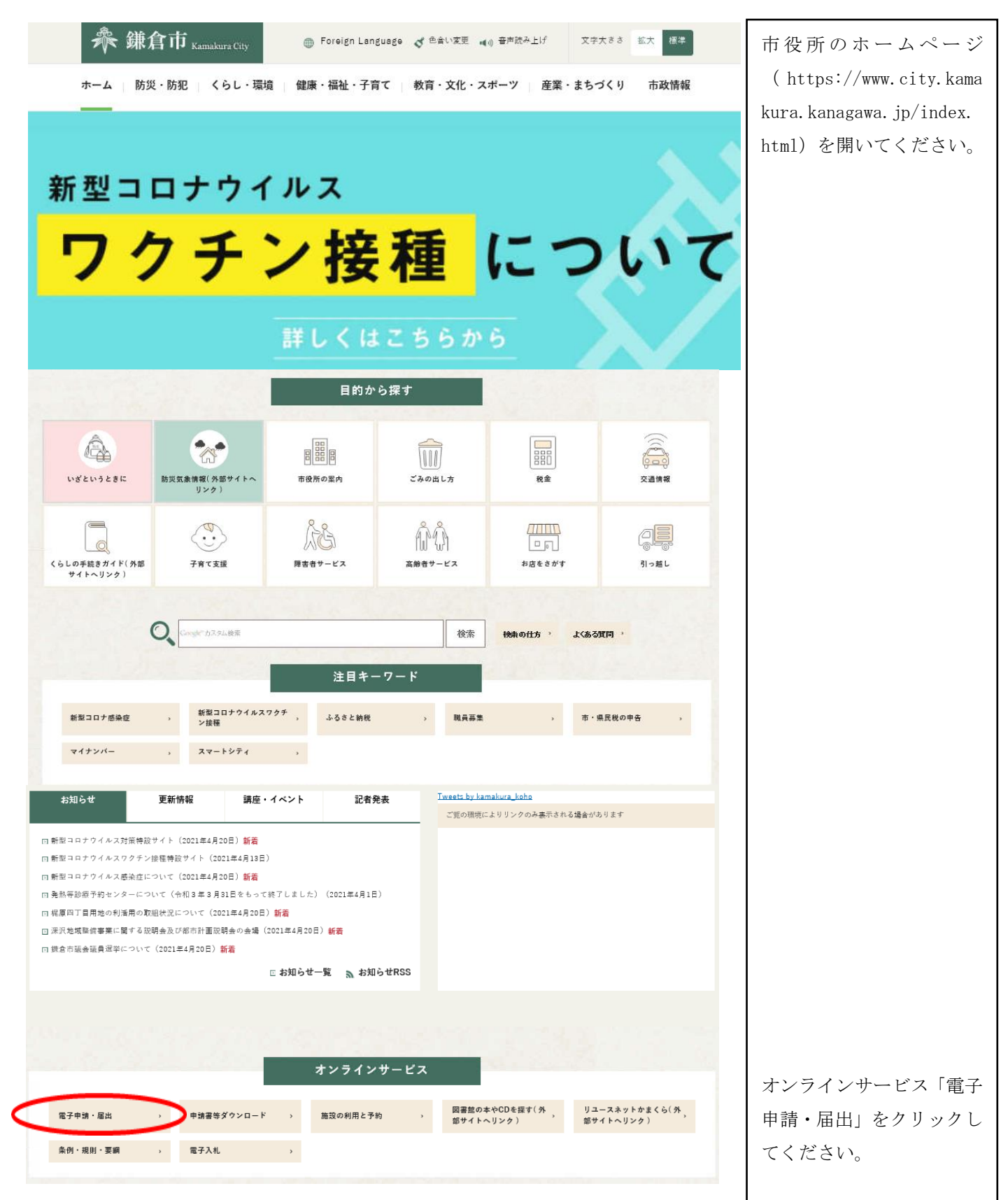

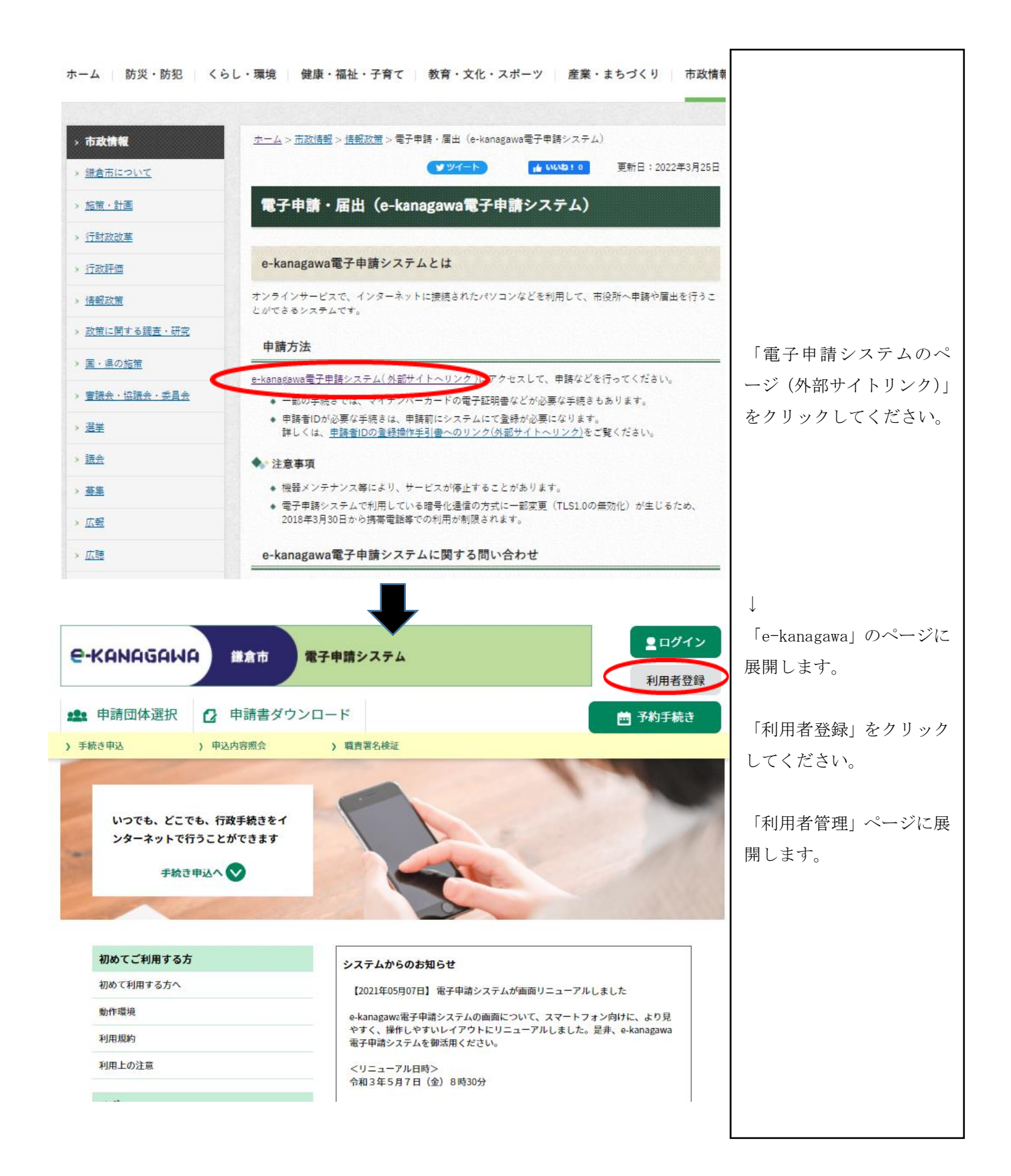

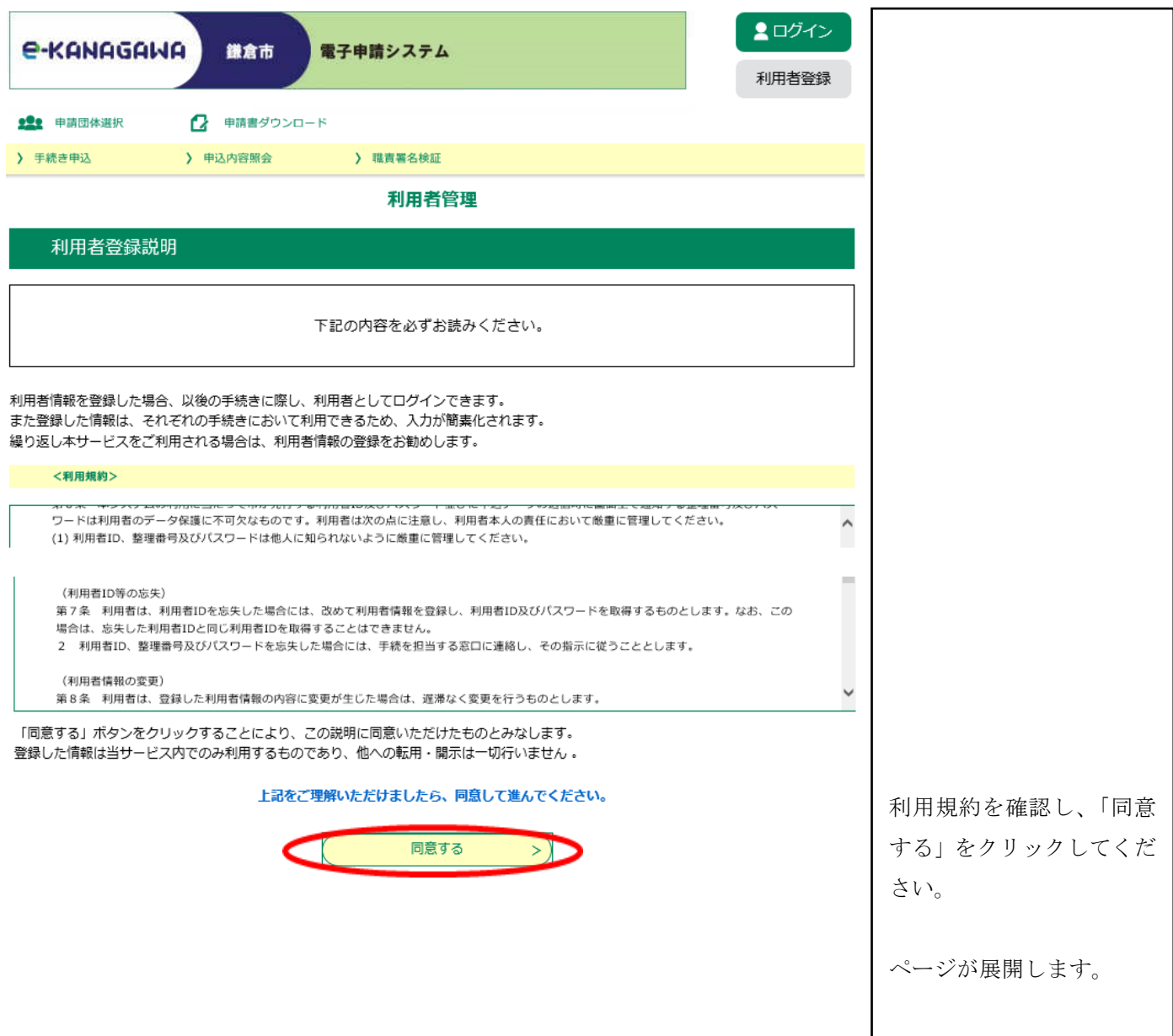

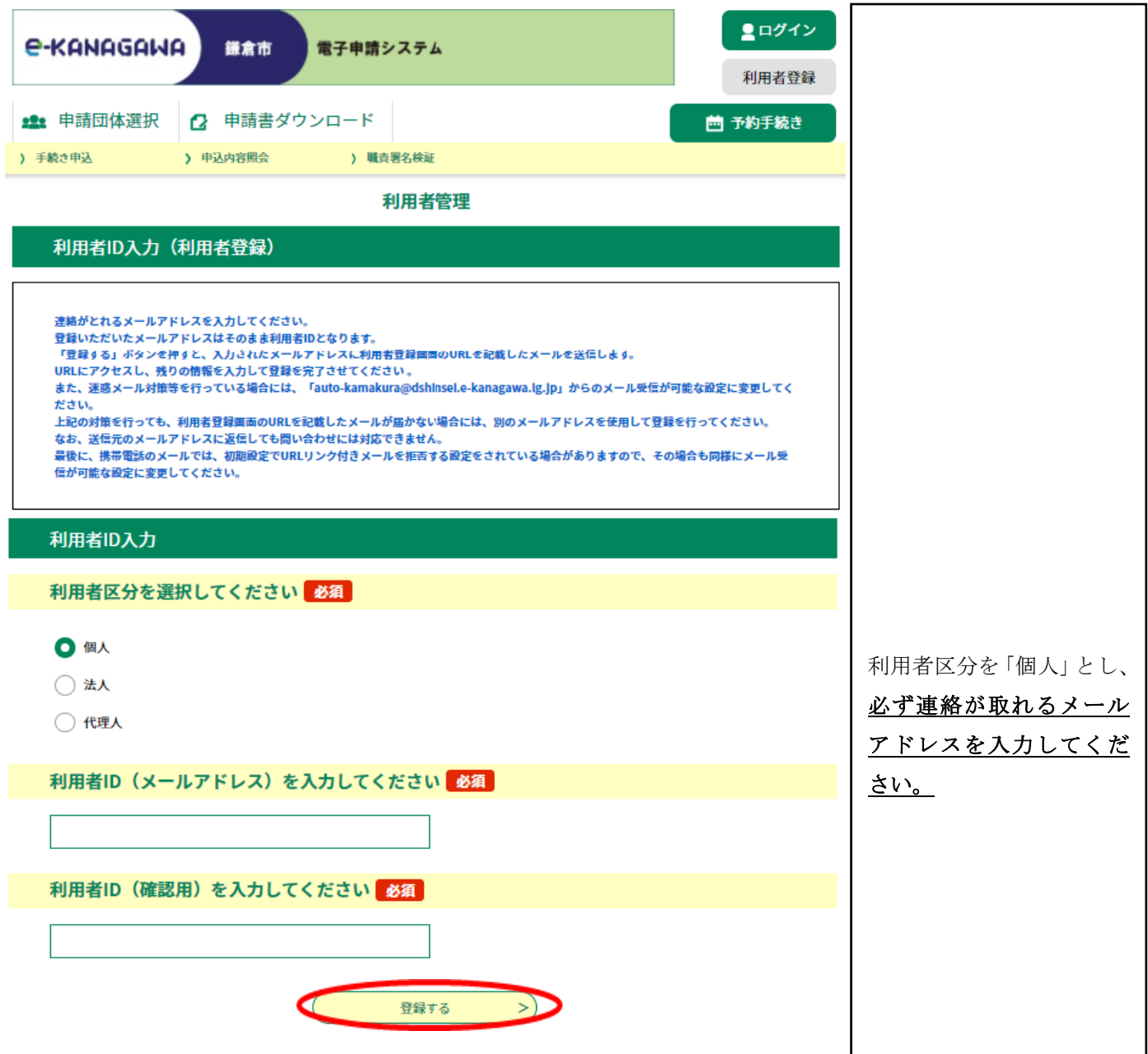

御登録いただいたメールアドレスにメールが届きます。

メールに記載のURLをクリックすると次のページに

展開します。

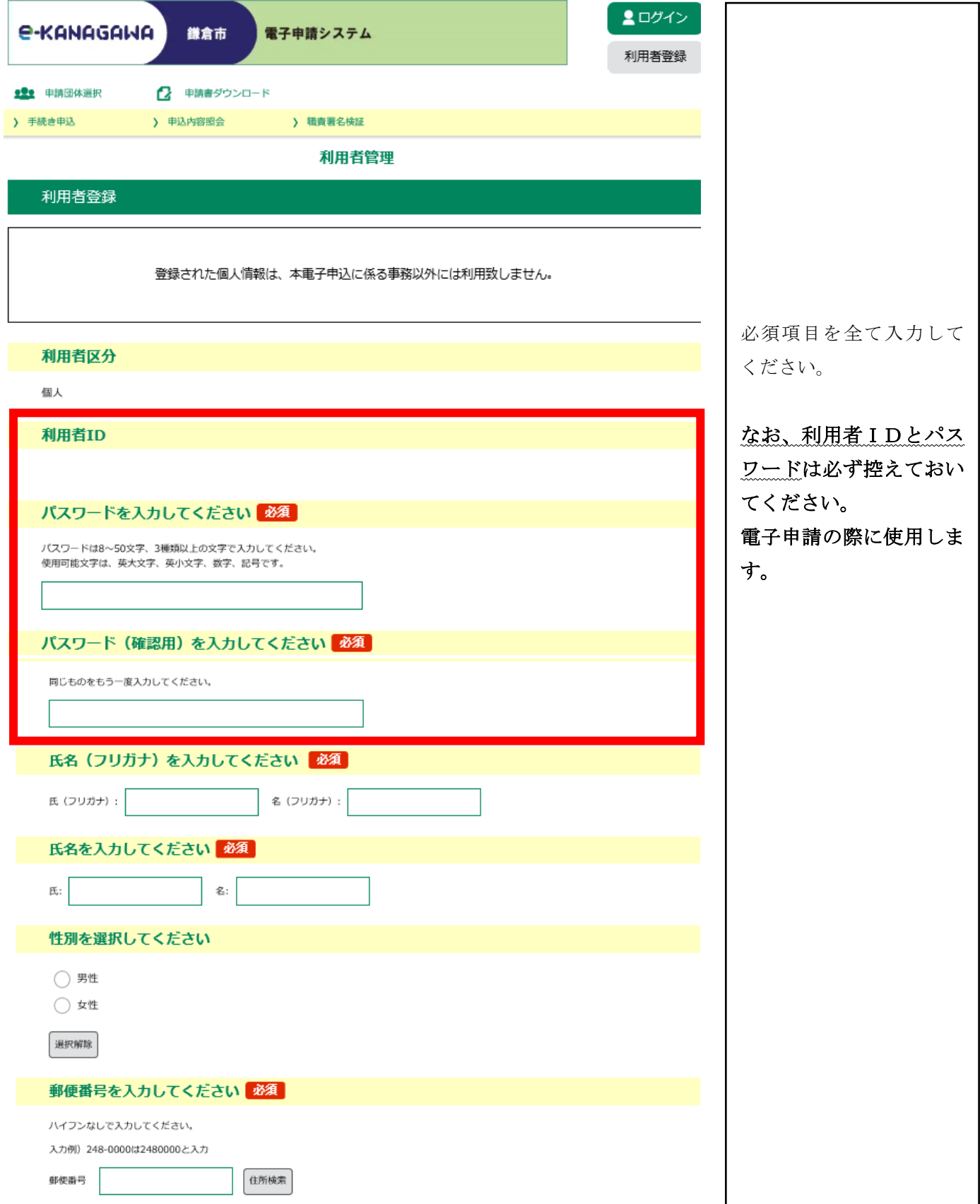

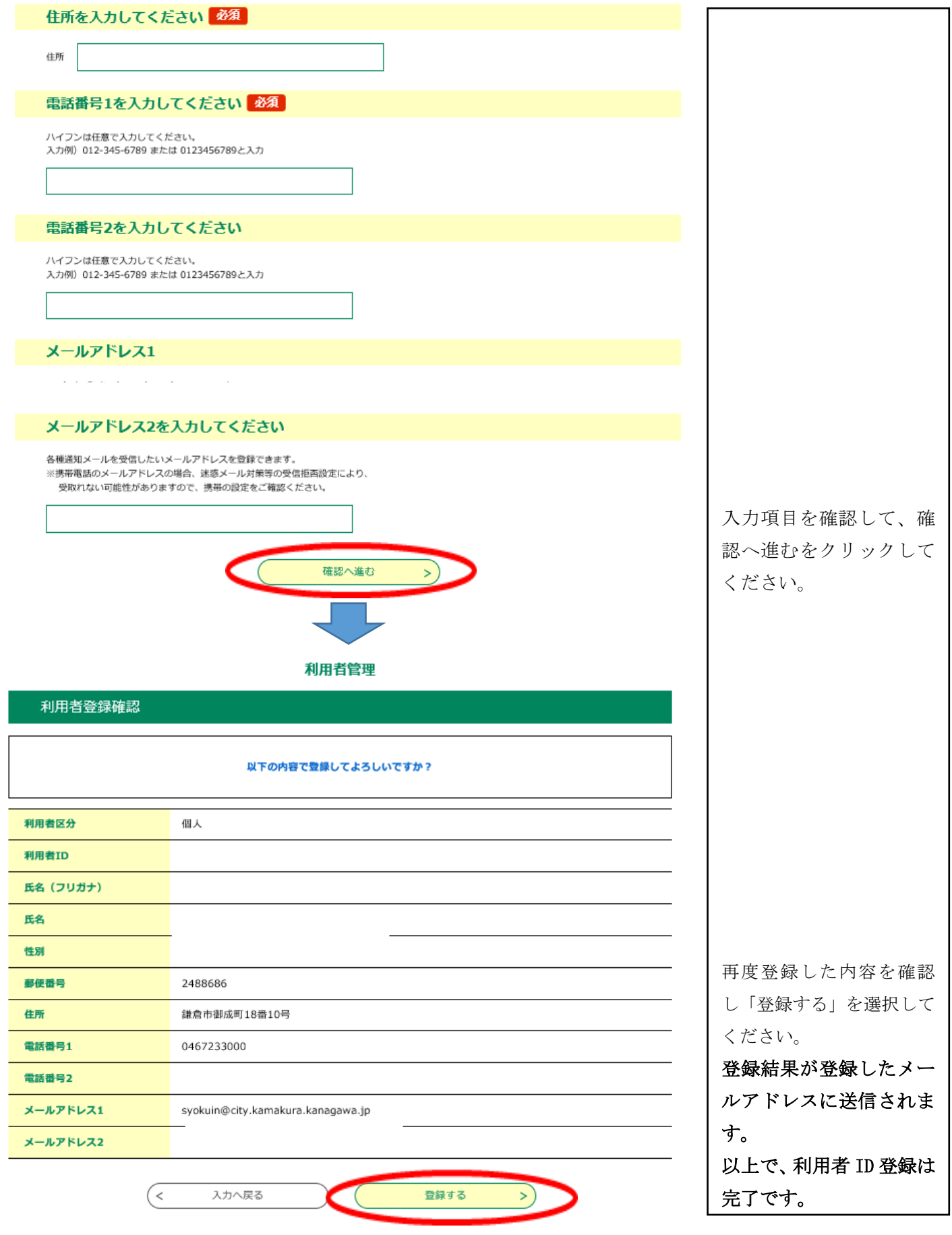

# 2 職務経歴書及びエントリーシート作成

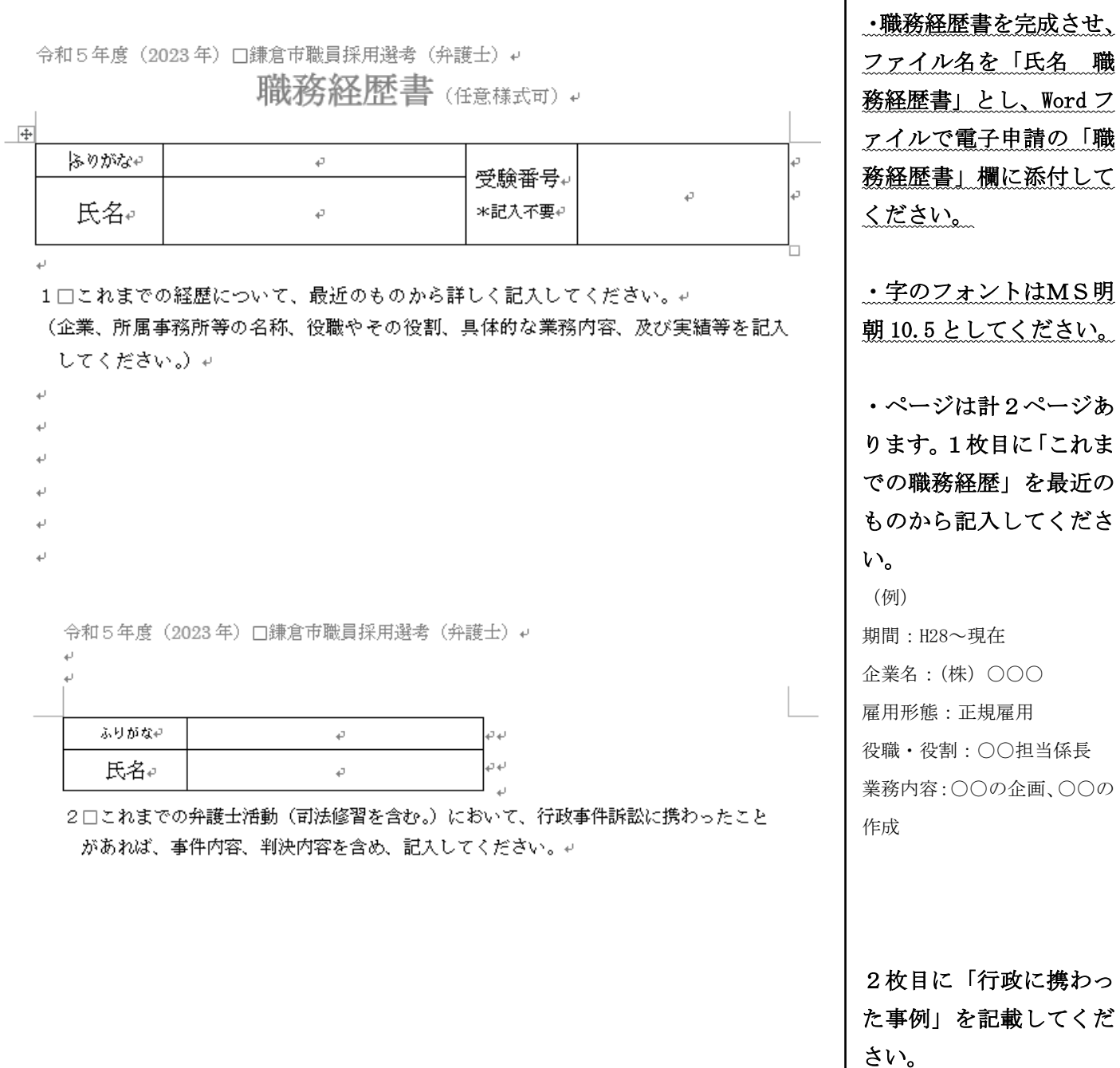

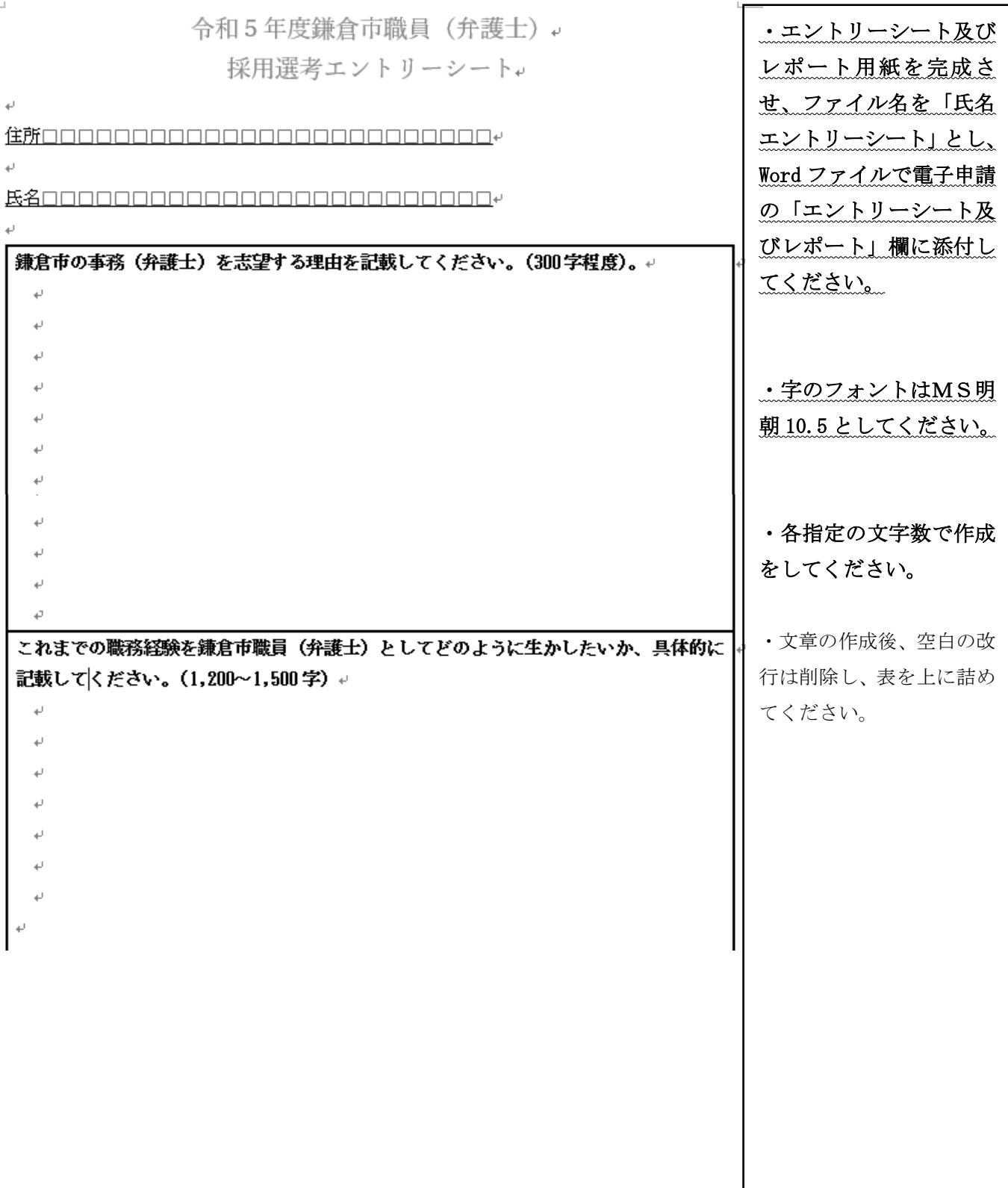

## 3 電子申請システム申込

 市ホームページの令和5年度職員採用試験ページに、募集職種ごとの電子申 請URLを掲載しますので、そちらからアクセスしてください。

https://www.city.kamakura.kanagawa.jp/syokuin/0510-bengoshi-

## senkou.html

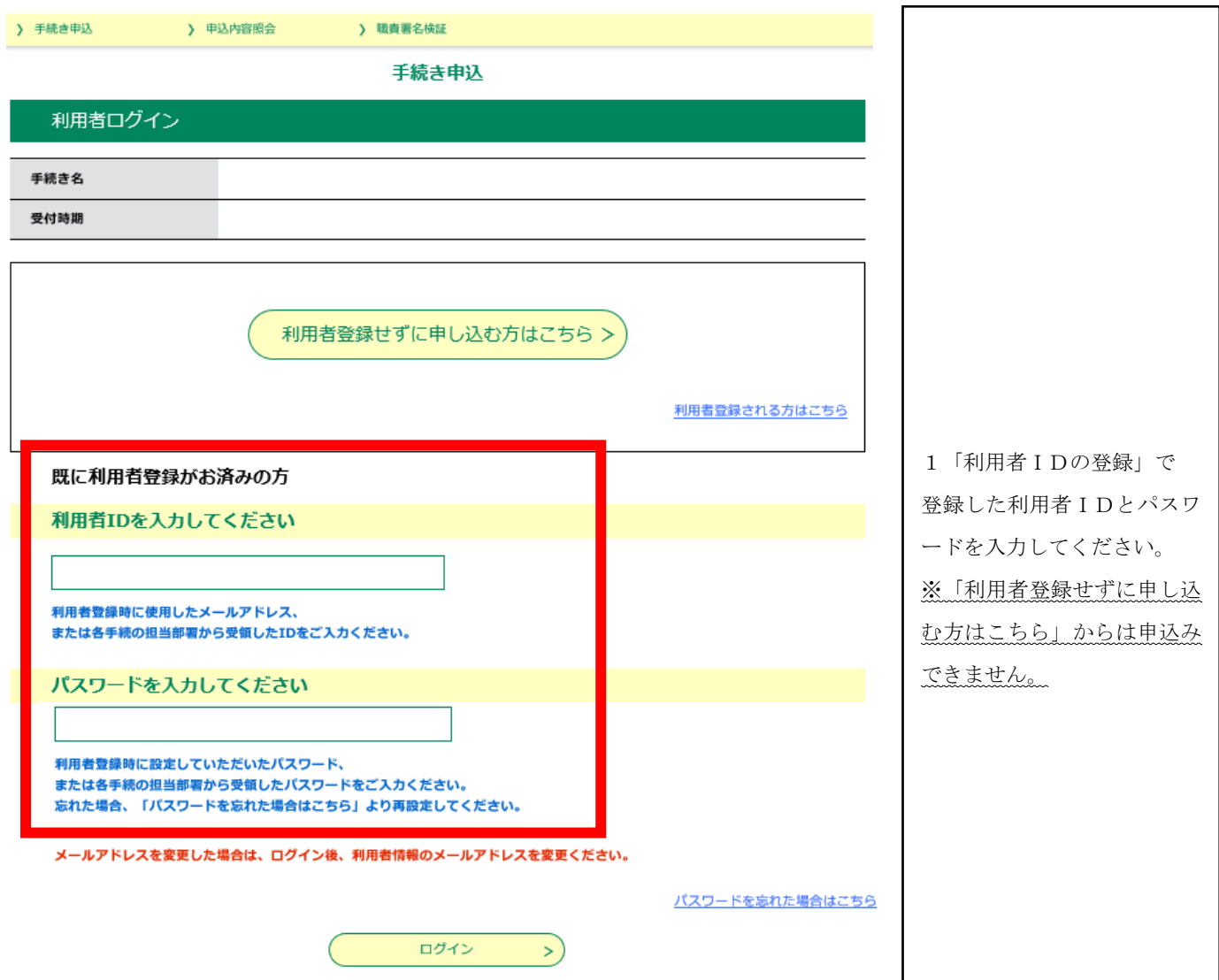

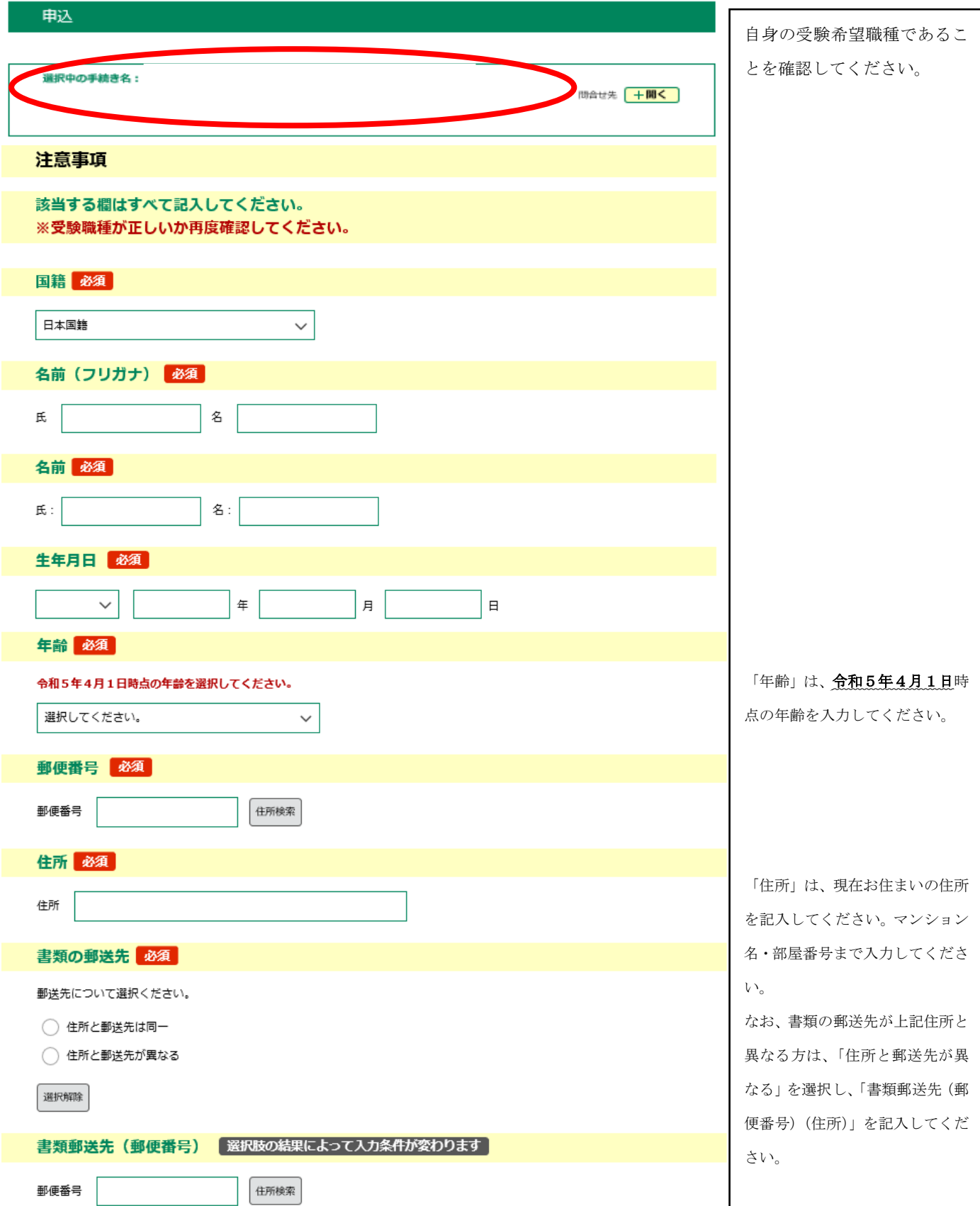

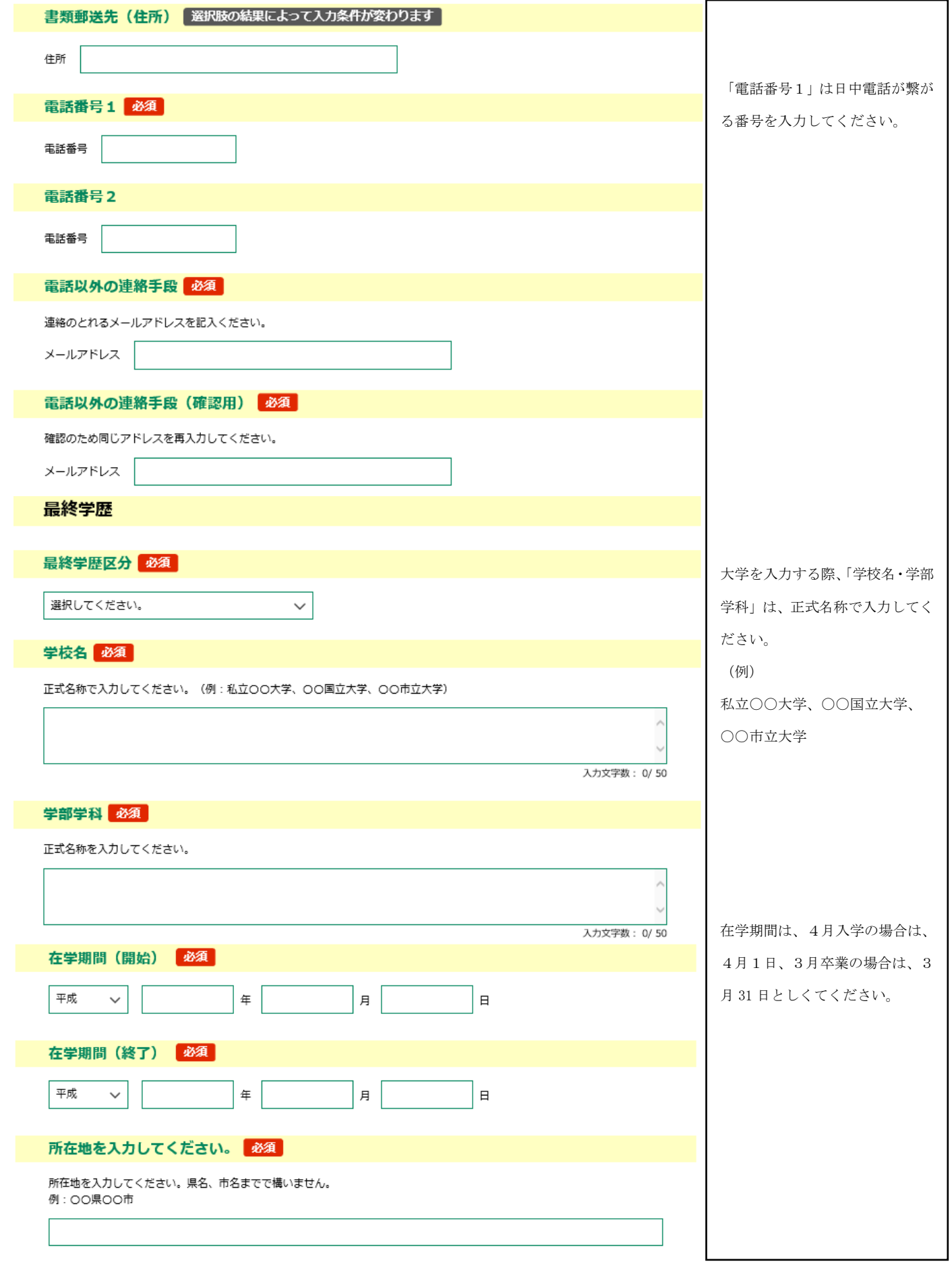

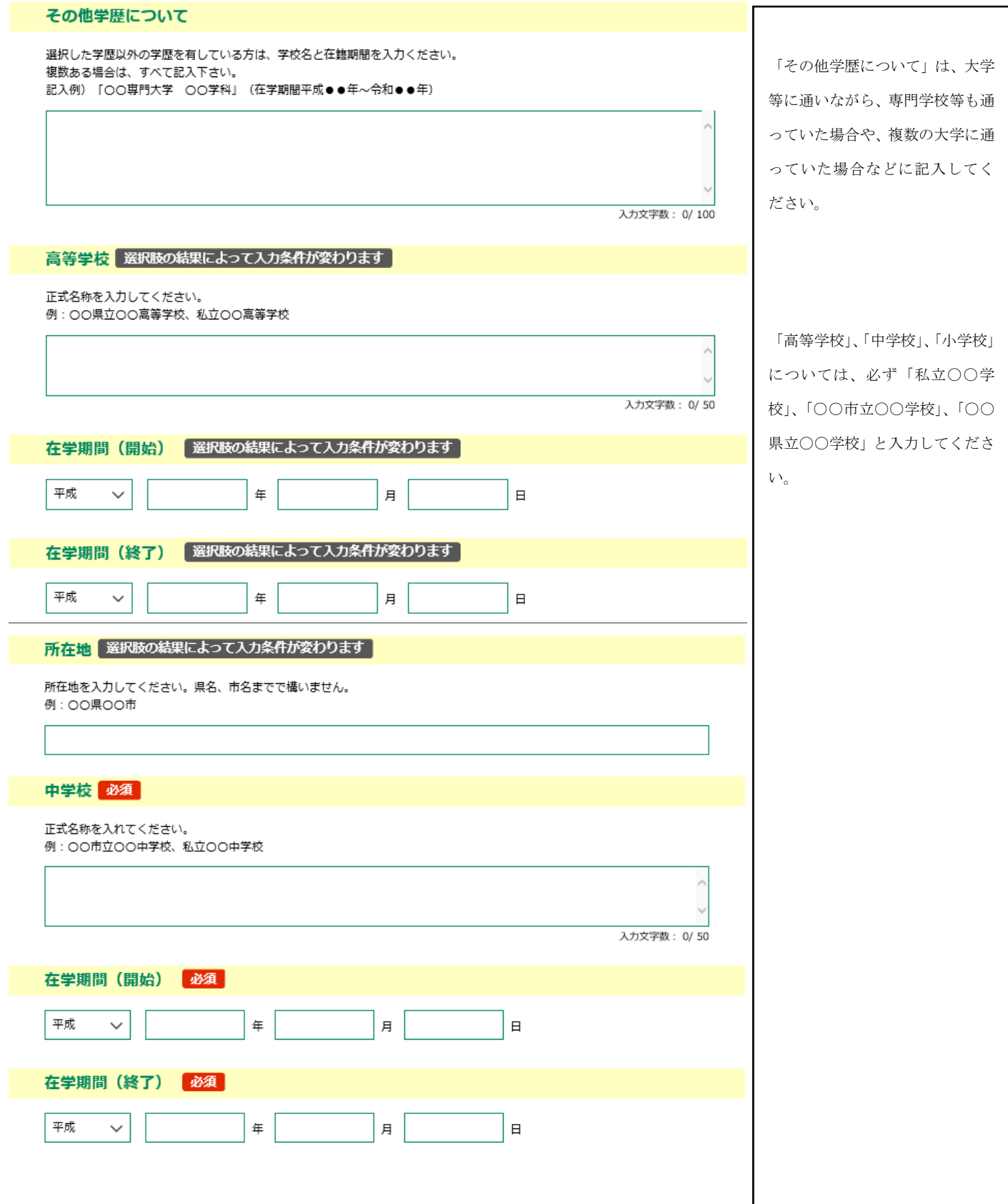

### 所在地を入力してください。

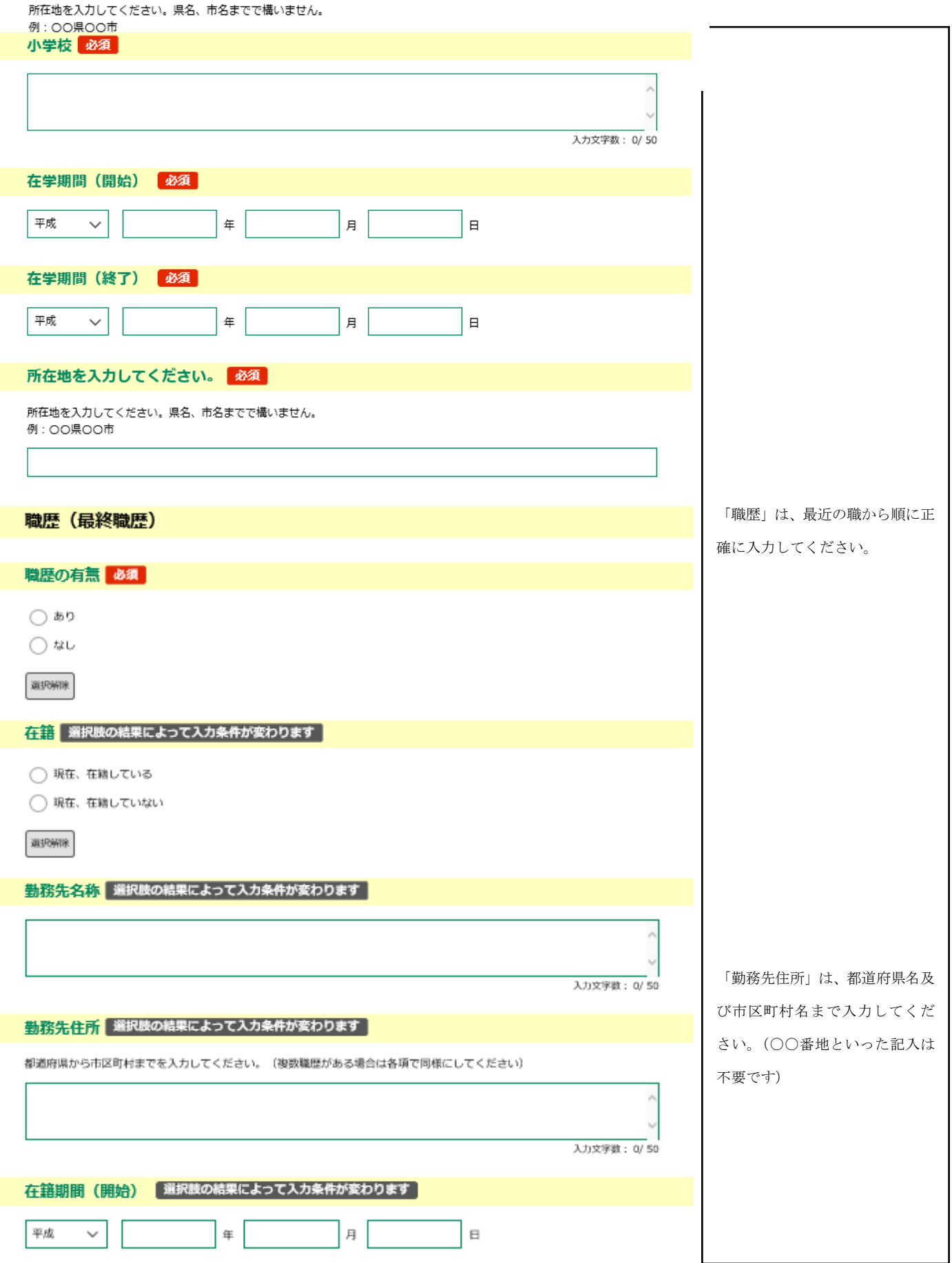

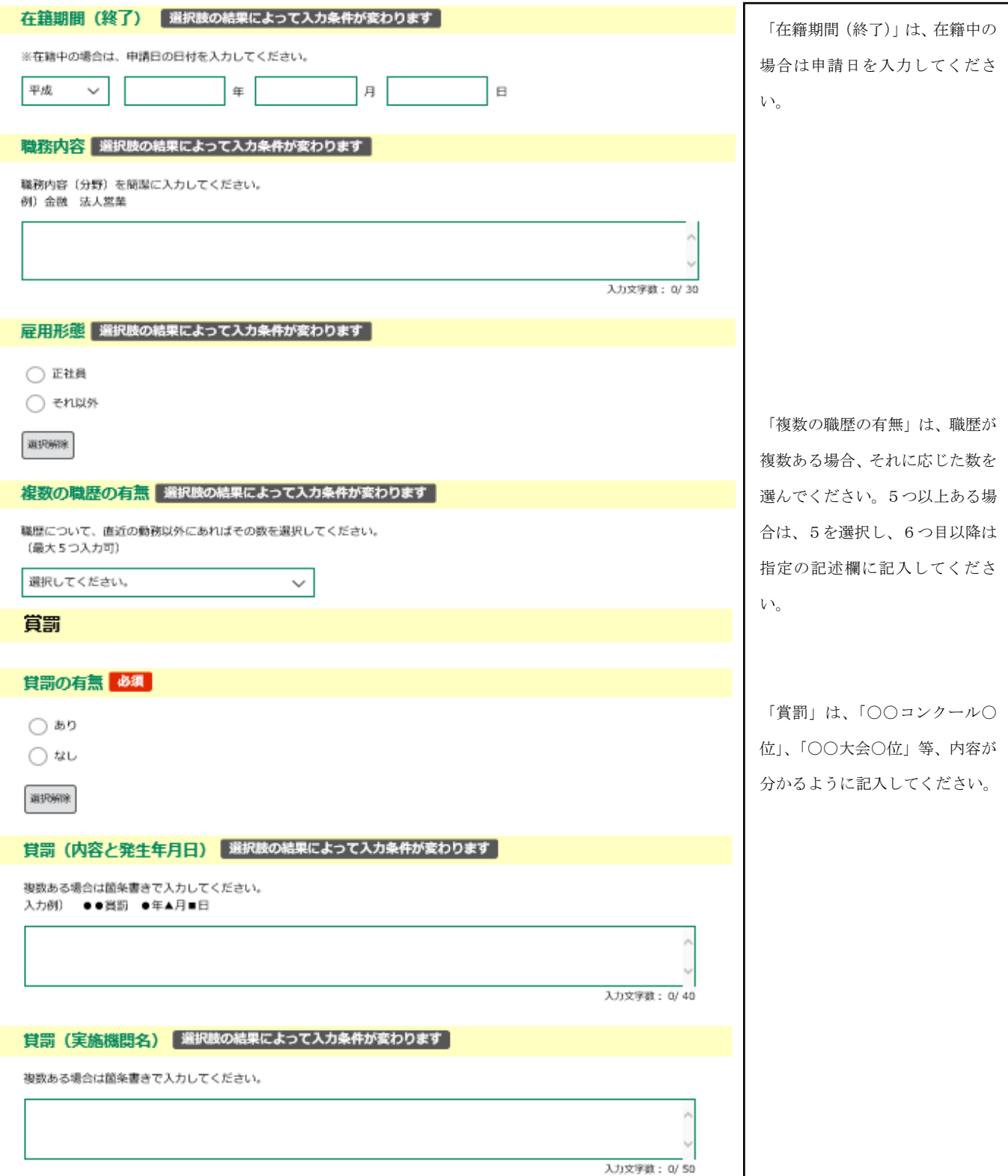

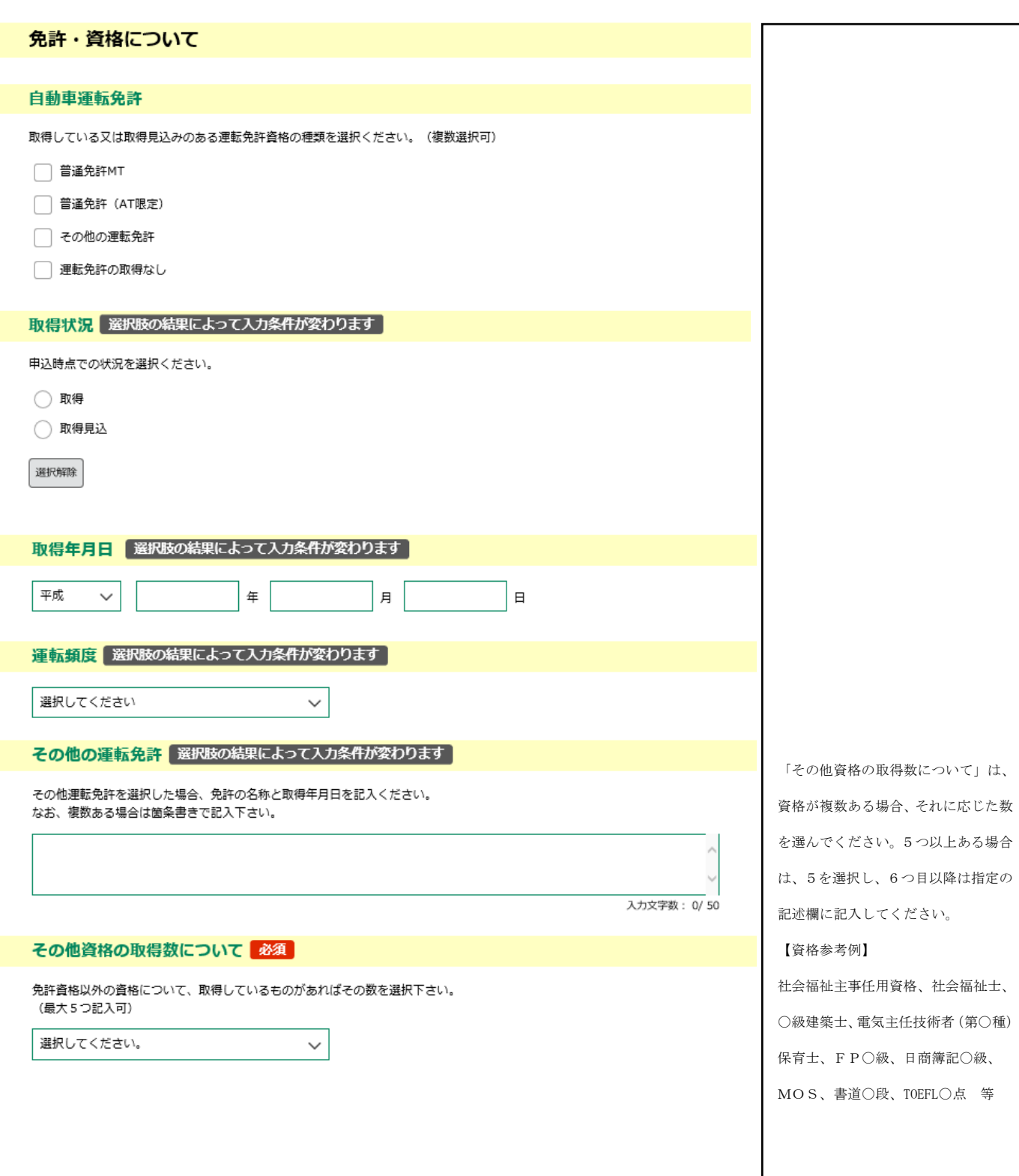

「情報系スキルについて」は、当 てはまるものを選択してくださ  $\bar{V}_{\alpha}$ 

#### 提出資料

エントリーシート、職務経歴書、資格証明の写し及び顔写真を添付してください。

#### エントリーシート 必須

エントリーシートの添付をお願いします。(doc.docx形式のみ添付可)

ファイルの選択 ファイルが選択されていません

## 職務経歴書 必須

削除

職務経歴書の添付をお願いします。(doc.docx形式のみ添付可)

ファイルの選択 ファイルが選択されていません

## 削除

削除

#### 資格必須

弁護士資格を有することを証明する書類の写しを添付してください。

ファイルの選択ファイルが選択されていません

#### 顔写真必須

顔写真の添付をお願いします。 (電子申請に関するマニュアルを確認してください)

ファイルの選択 ファイルが選択されていません 削除

#### 情報系スキルについて

ご自身のスキルについて、当てはまるものを選択ください。

メール (パソコン) 必須

- ◯ 使用経験なし
- ◯ 少し使える
- ◯ 使いこなせる

選択解除

文書作成ソフト (Word等) 必須

- ◯ 使用経験なし
- ◯ 少し使える
- ◯ 使いこなせる

選択解除

・2「エントリーシート及び職務 経歴書」で作成した書類等を添付 してください。

資格については、弁護士資格を有 することを証明する書類の写し を添付してください。

#### 自身の顔写真(JPG 又は JPEG・上 半身・脱帽・正面向きのもの・カ ラー写真、たて4:よこ3)の画 像データを添付してください

「情報系スキルについて」は、当 てはまるものを選択してくださ い。

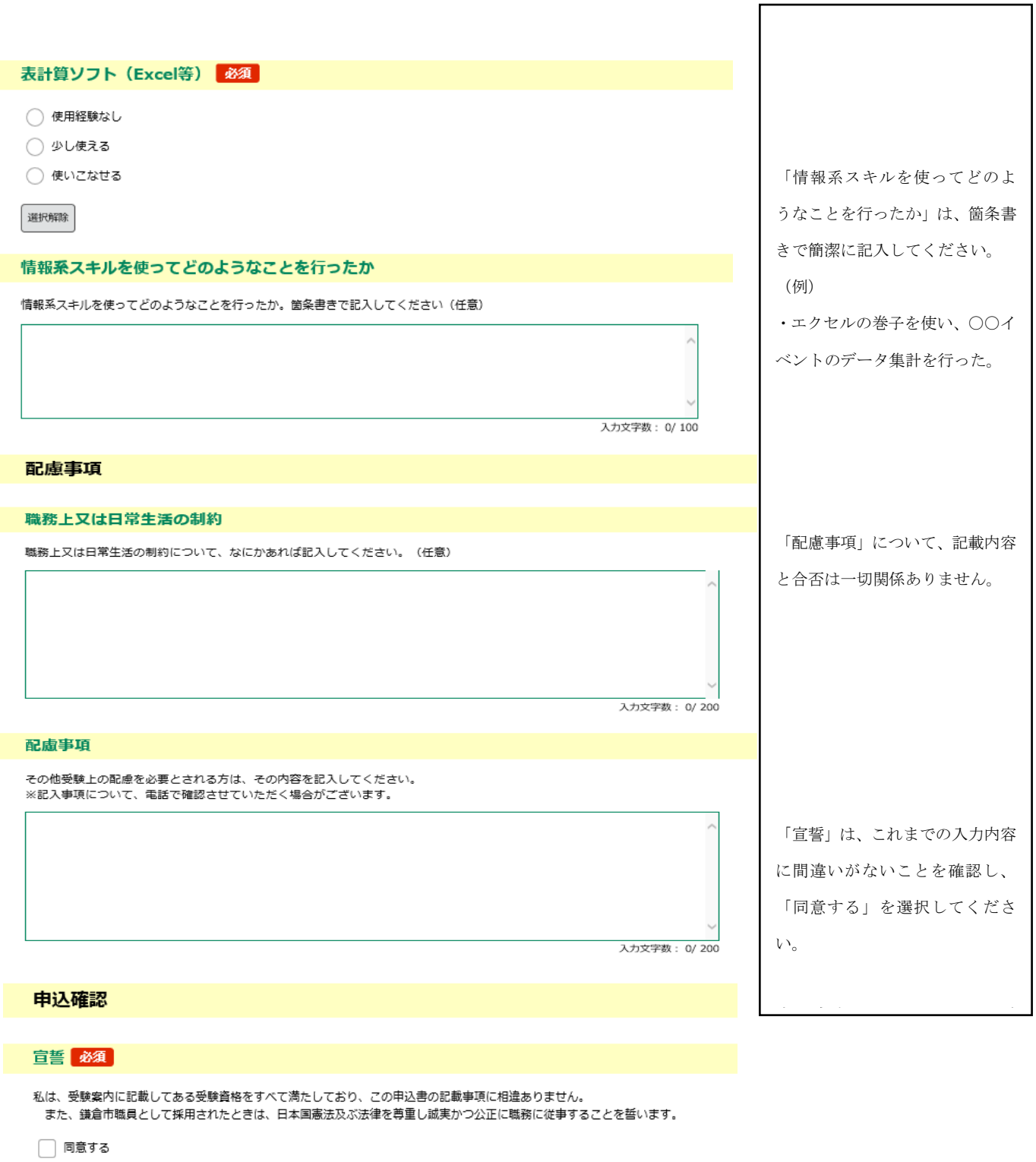

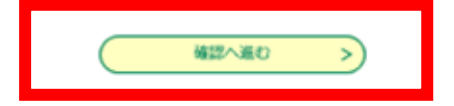

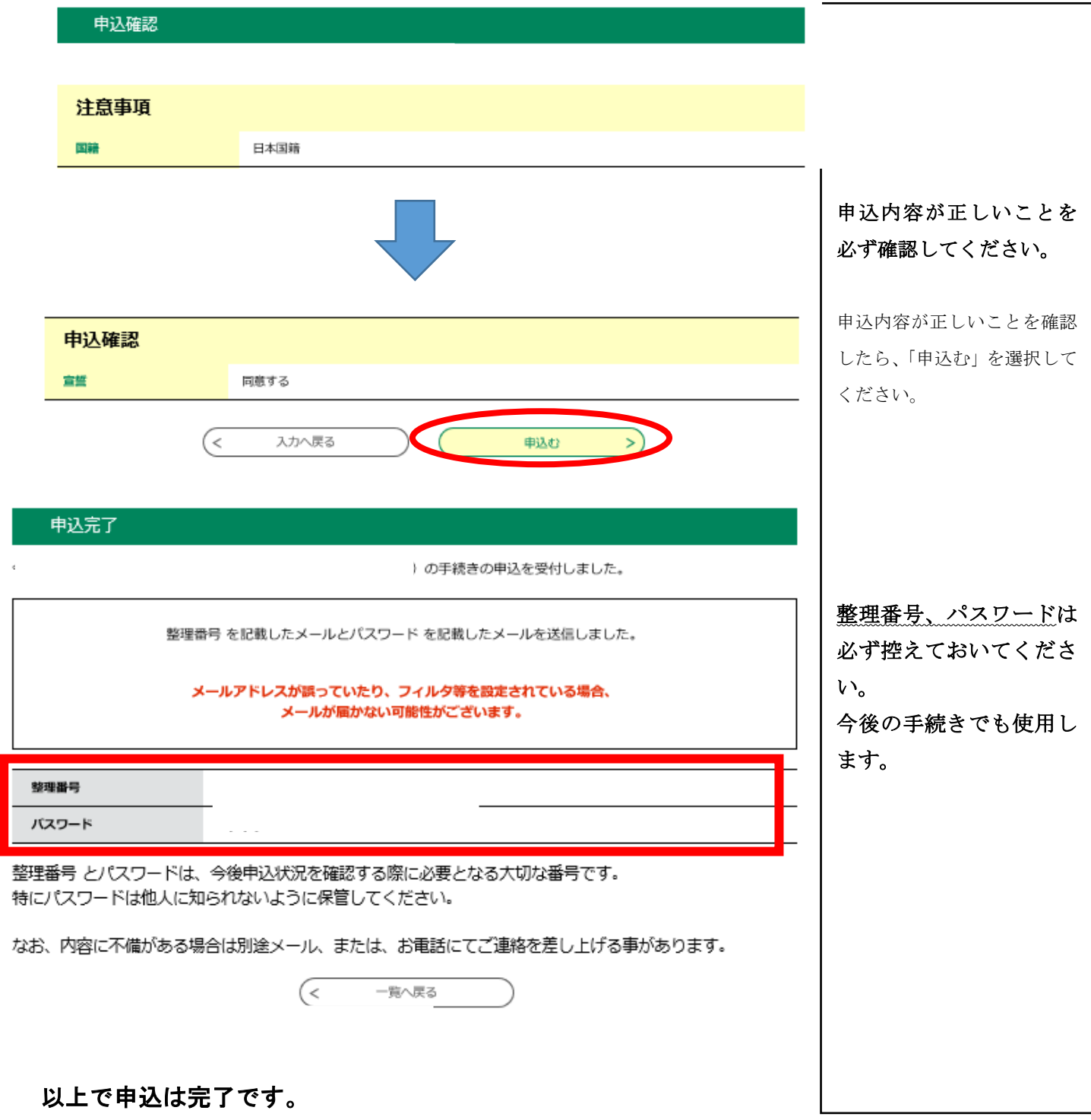

登録したメールアドレスに通知メールが届きますので、 申込内容が正しいことを確認してください。

## 申込内容を変更もしくは取消しをする場合

登録したメールアドレスに届いたメールに記載のURLからログインをすると、下記の「申込内 容照会」ページに展開します。(ログインの際に、申込完了時の整理番号及びパスワードの入力が 必要となります。)

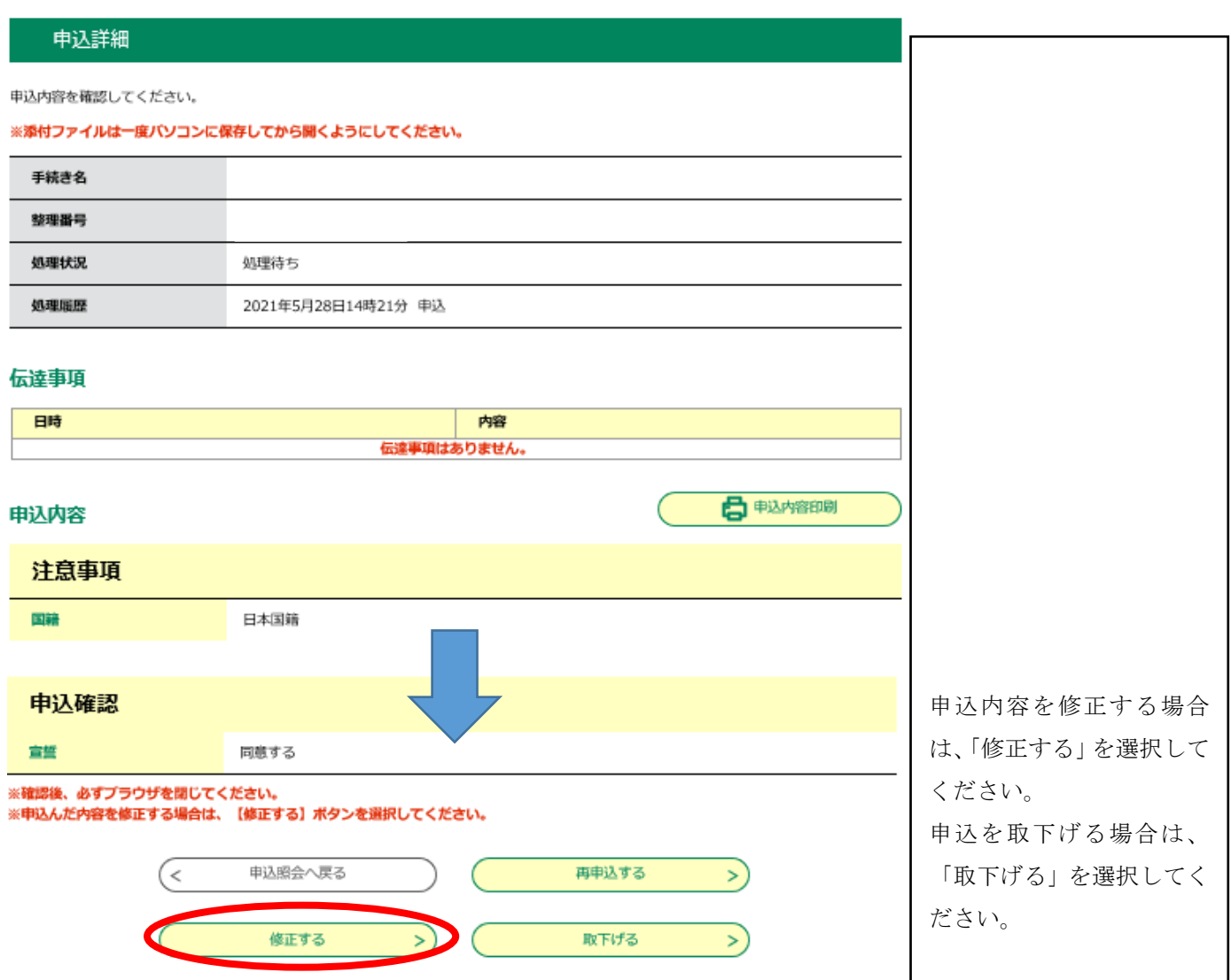